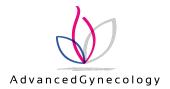

## Signing up to receive Paperless Statements

If you don't already have a login, sign up to the NueMD billing portal. Our website has a link. When signing up, click "Don't want to use SSN" to identify yourself instead via your cell or city/zip. (We don't keep your social security on file.)

 Once signed up, log in. Click on the "gear" icon in top right.

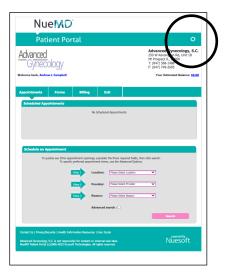

2 Page at right should display. Click on "Billing."

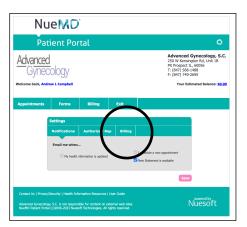

3 Page at right should display. Click on "**Yes...**" to activate paperless statements.

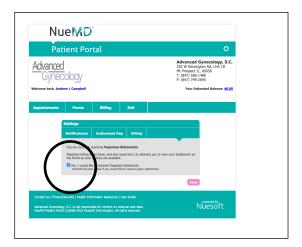

## Notes

NueMD is <u>separate</u> from PatientFusion, our portal for <u>medical</u> information and appointment scheduling. NueMD's payment button accepts any credit card, not just Paypal. PayPal is simply card processor.